## **Inhaltsverzeichnis**

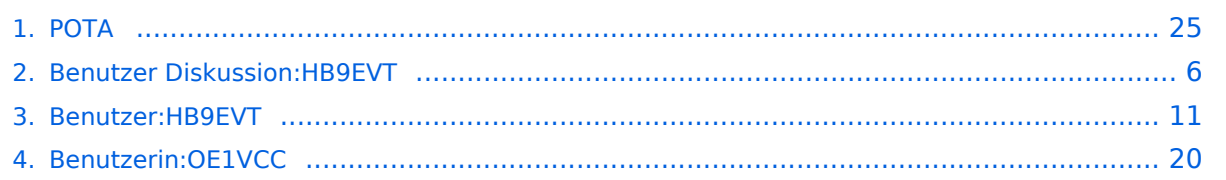

## **POTA**

[Versionsgeschichte interaktiv durchsuchen](https://wiki.oevsv.at) [VisuellWikitext](https://wiki.oevsv.at)

#### **[Version vom 7. Juni 2021, 10:30 Uhr](#page-24-0) ([Que](#page-24-0) [lltext anzeigen](#page-24-0))** [HB9EVT](#page-10-0) [\(Diskussion](#page-5-0) | [Beiträge\)](https://wiki.oevsv.at/wiki/Spezial:Beitr%C3%A4ge/HB9EVT)

(Link ergänzt im Kapitel "Wo bekomme ich weitere Inofs") [Markierung:](https://wiki.oevsv.at/wiki/Spezial:Markierungen) [Visuelle Bearbeitung](https://wiki.oevsv.at/w/index.php?title=Project:VisualEditor&action=view)

[← Zum vorherigen Versionsunterschied](#page-24-0)

#### **[Aktuelle Version vom 1. September](#page-24-0)  [2023, 09:40 Uhr](#page-24-0) ([Quelltext anzeigen](#page-24-0))** [OE1VCC](#page-19-0) [\(Diskussion](https://wiki.oevsv.at/w/index.php?title=Benutzerin_Diskussion:OE1VCC&action=view) | [Beiträge](https://wiki.oevsv.at/wiki/Spezial:Beitr%C3%A4ge/OE1VCC)) K

[Markierung:](https://wiki.oevsv.at/wiki/Spezial:Markierungen) 2017-Quelltext-Bearbeitung

**+ =POTA - Parks On The Air=**

Logo|mini|POTA Logo]]

(5 dazwischenliegende Versionen von 2 Benutzern werden nicht angezeigt)

#### **Zeile 1: Zeile 1:**

[[Datei:pota-logo.png|alternativtext=POTA Logo|mini|POTA Logo]]

**+**

====Wo bekomme ich weitere Infos über  $POTA? == == ==$ 

**Zeile 41: Zeile 43:**

Über POTA gibt es die US WEB Seite [https://parksontheair.com/ ''parksontheair. com''] und viele YouTube Videos. Für Österreich ist OE1IAH als POTA-Kontakt registriert, er hilft gerne bei Bedarf weiter. POTA in Österreich wurde 2021 gestartet

**−** es wird am Beginn viele Erweiterungen des Angebots geben daher gelegentlich Quellen nochmals nachsehen was inzwischen ergänzt worden ist.

====Wo bekomme ich weitere Infos über  $POTA? == == ==$ 

[[Datei:pota-logo.png|alternativtext=POTA

Über POTA gibt es die US WEB Seite [https://parksontheair.com/ ''parksontheair. com''] und viele YouTube**-**Videos **(z.B. mit [https://www.youtube.com/results? search\_query=POTA+QSO Suchstring "POTA QSO"])**. Für Österreich ist OE1IAH als POTA-Kontakt registriert, er hilft gerne bei Bedarf weiter. POTA in Österreich wurde 2021 gestartet es wird am Beginn viele Erweiterungen des Angebots geben daher gelegentlich Quellen nochmals nachsehen was inzwischen ergänzt worden ist.

**+**

**+**

- **+ \_\_KEIN\_NEUER\_ABSCHNITTSLINK\_\_**
- **+ \_\_KEIN\_INHALTSVERZEICHNIS\_\_**

### Aktuelle Version vom 1. September 2023, 09:40 Uhr

### **POTA \- Parks On The Air**

POTA ist eine Freiland Aktivität zur Förderung des Hobbies Funk. Der Name der Initiative lässt auf eine gewisse "Verwandtschaft" mit SOTA vermuten. Die beiden Initiativen haben gewisse Ähnlichkeiten bestehen nebeneinander und ergänzen sich gegenseitig in vielerlei Hinsicht.

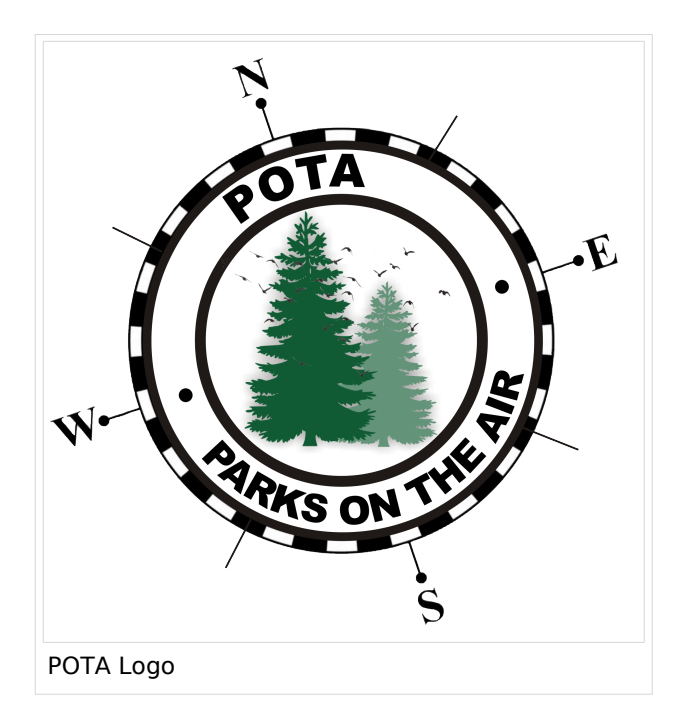

#### WAS ist POTA?

POTA ist eine "Outdoor" Initiative die in der USA entstanden ist mit Unterstützung der ARRL. Jeder Lizensierte Funkamateur kann daran Teilnehmen. Es gibt "Aktivierer" und "Jäger" (Hunter/Chaser) die erfolgreiche QSOs fahren. Der Aktivierer meldet die Daten per Mail die Chaser müssen nicht selbst melden, können das aber auch tun. 10 QSOs sind für eine erfolgreiche Aktivierung nötig.

#### Wie kann man bei POTA teilnehmen?

Für die Teilnahme ist eine Registrierung auf der POTA Seite nötig. Der Zugang erfolgt über <https://parksontheair.com>

#### Wie sehen die Regeln für Aktivierer und Jäger aus?

Die genauen Regeln sind in englisch auf der [POTA WEB-Seite](https://stats.parksontheair.com/info/activator_guide.pdf) aufgeführt. Vereinfacht gelten folgende Anforderungen:

- zumindest 10 QSOs mit unterschiedlichen Gegenstationen innerhalb von 0:00-23:59, es gibt keine Formalismen wie Nummern oder ähnlichem
- Der Aktivierer muß sich innerhalb der geographischen Grenzen des ausgesuchten Gebiets befinden
- Für P2P (Park to Park) Aktivierung müssen beide Aktivierer die Nummer des anderen Parks melden
- Einsenden QSO Daten mittels ADIF Datei

#### Welche Ausrüstung wird benötigt?

POTA erlaubt alle für Funkamateure erlaubten Frequenzbänder und Betriebsarten. Aufbau und Leistung der Station ist beliebig. Die erforderlichen mindestens 10 QSOs dürften auch in gemischten Bändern und Betriebsarten geführt werden. So wie überall je mehr Aktivität um so besser!

#### Was soll während der Aktivierung beachtet werden?

Im Wesentlichen soll man gute Manieren als Funkamateur beweisen. Möglichst keine anderen Besucher stören, ebenso am Funk keine fremden QSOs unterbrechen. Nach der Aktivierung soll die Stelle aufgeräumt und sauber zurück gelassen werden. Keine Beschädigungen an Parkmöbel oder Bäumen hinterlassen, wir Funkamateure wollen einen guten Eindruck bei anderen Besuchern erwecken.

Interessierte Parkbesucher die Fragen zu der Aktivität stellen kann man das Hobby erklären. Falls tiefere Fragen auftauchen kann man auf die bekannten POTA-WEB-Seiten und auf diese WIKI-Seite verweisen.

**SPOT'ing**: via <https://pota.app> selfspotting ist erlaubt und weit verbreitet um Aufmerksamkeit zu erregen.

**Ankündigung**: Alert oder Activation ist über <https://pota.app/#/activations>möglich, damit kann man voraus eine Aktivierung ankündigen.

**Wie rufe ich?** Da gibts nicht überraschendes: einfach "CQ POTA 20m von OE...." oder "CQ parks on the air von OE..."

**Bei FT8 und ähnlichen Modes?** Ganz normal ohne weiterer Änderungen nichts spezielles. Bitte nicht POTA dazu geben das stört die FT8-Aussendung unnötig.

**Sind WSPR-Spots auch gültig?** Nein, weil hier kein komplettes QSO zustande gekommen ist.

#### Wie melde ich meine POTA QSOs?

Die QSOs werden als ADIF-Datei als Mail eingesendet. Die Meldeadresse lautet K#@parksontheair.com wobei die Nummer hinter dem "K" dem jeweiligen Landeskenner des eigenen Rufzeichens entspricht, beispielsweise für OE1 Rufzeichen K1@parksontheair.com. Die angehängte Datei soll das Namensformat <Rufzeichen>@<Kennung>-<DATUM>.adi haben beispielsweise oe1iah@OE-0008-20210530.adi. Das Datum muß den Aufbau YYYYMMTT haben also "military format" damit sind jegliche Verwirrungen mit einem der US typischen Verwürfelungen vermieden.

Weitere Details kommen demnächst hier...

#### Wo bekomme ich weitere Infos über POTA?

Über POTA gibt es die US WEB Seite *[parksontheair.com](https://parksontheair.com/)* und viele YouTube-Videos (z.B. mit [Suchstring "POTA QSO"](https://www.youtube.com/results?search_query=POTA+QSO)). Für Österreich ist OE1IAH als POTA-Kontakt registriert, er hilft gerne bei Bedarf weiter. POTA in Österreich wurde 2021 gestartet es wird am Beginn viele Erweiterungen des Angebots geben daher gelegentlich Quellen nochmals nachsehen was inzwischen ergänzt worden ist.

### <span id="page-5-0"></span>**POTA und Benutzer Diskussion:HB9EVT: Unterschied zwischen den Seiten**

[VisuellWikitext](https://wiki.oevsv.at)

#### **[Version vom 7. Juni 2021, 10:30 Uhr](#page-24-0) ([Que](#page-24-0) [lltext anzeigen](#page-24-0))** [HB9EVT](#page-10-0) [\(Diskussion](#page-5-0) | [Beiträge\)](https://wiki.oevsv.at/wiki/Spezial:Beitr%C3%A4ge/HB9EVT) (Link ergänzt im Kapitel "Wo bekomme ich

weitere Inofs") [Markierung:](https://wiki.oevsv.at/wiki/Spezial:Markierungen) [Visuelle Bearbeitung](https://wiki.oevsv.at/w/index.php?title=Project:VisualEditor&action=view)

#### **[Aktuelle Version vom 22. April 2021, 03:](#page-5-0) [17 Uhr](#page-5-0) [\(Quelltext anzeigen\)](#page-5-0)**

[HB9EVT](#page-10-0) ([Diskussion](#page-5-0) | [Beiträge](https://wiki.oevsv.at/wiki/Spezial:Beitr%C3%A4ge/HB9EVT)) (Intro-Text zu meiner Diskussionseite) [Markierung:](https://wiki.oevsv.at/wiki/Spezial:Markierungen) 2017-Quelltext-Bearbeitung

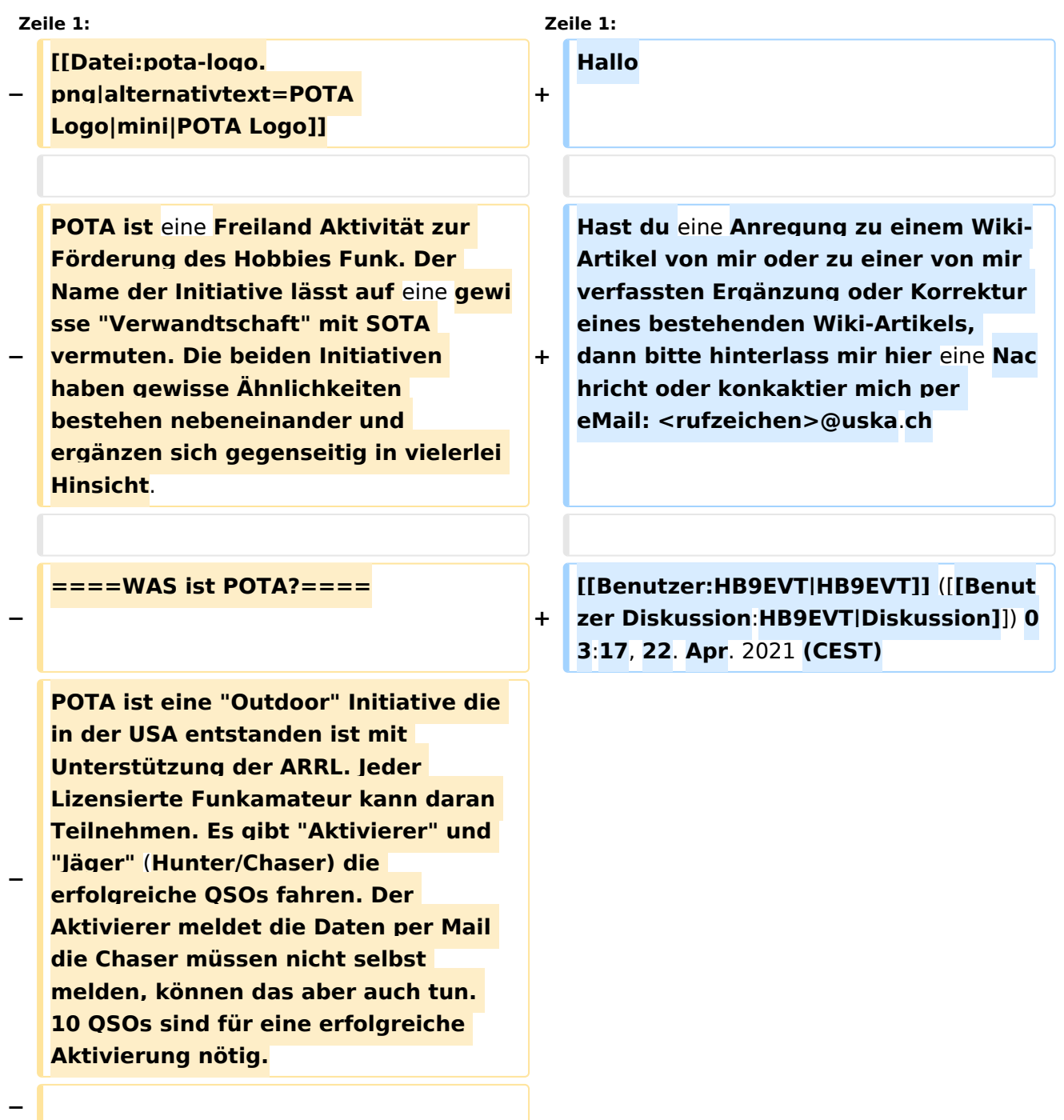

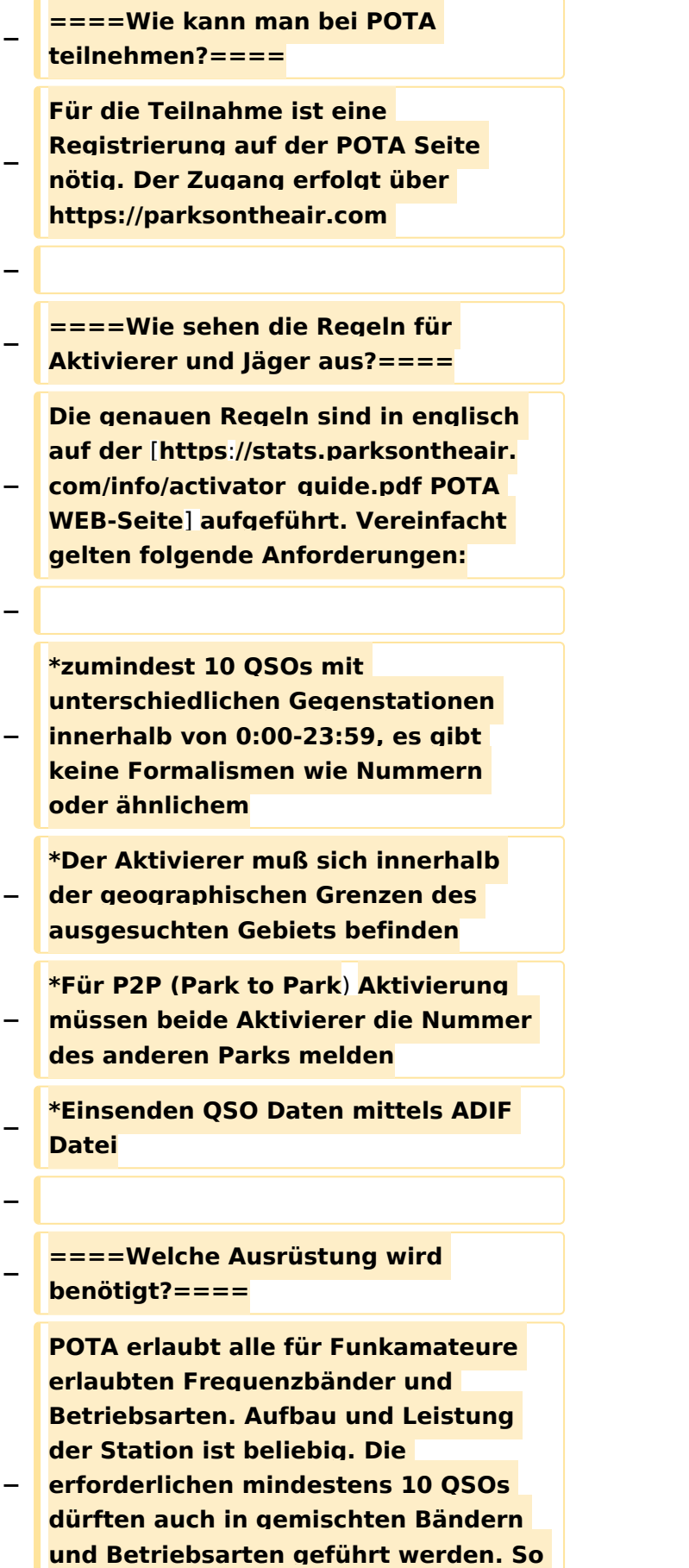

**wie überall je mehr Aktivität um so** 

**besser!**

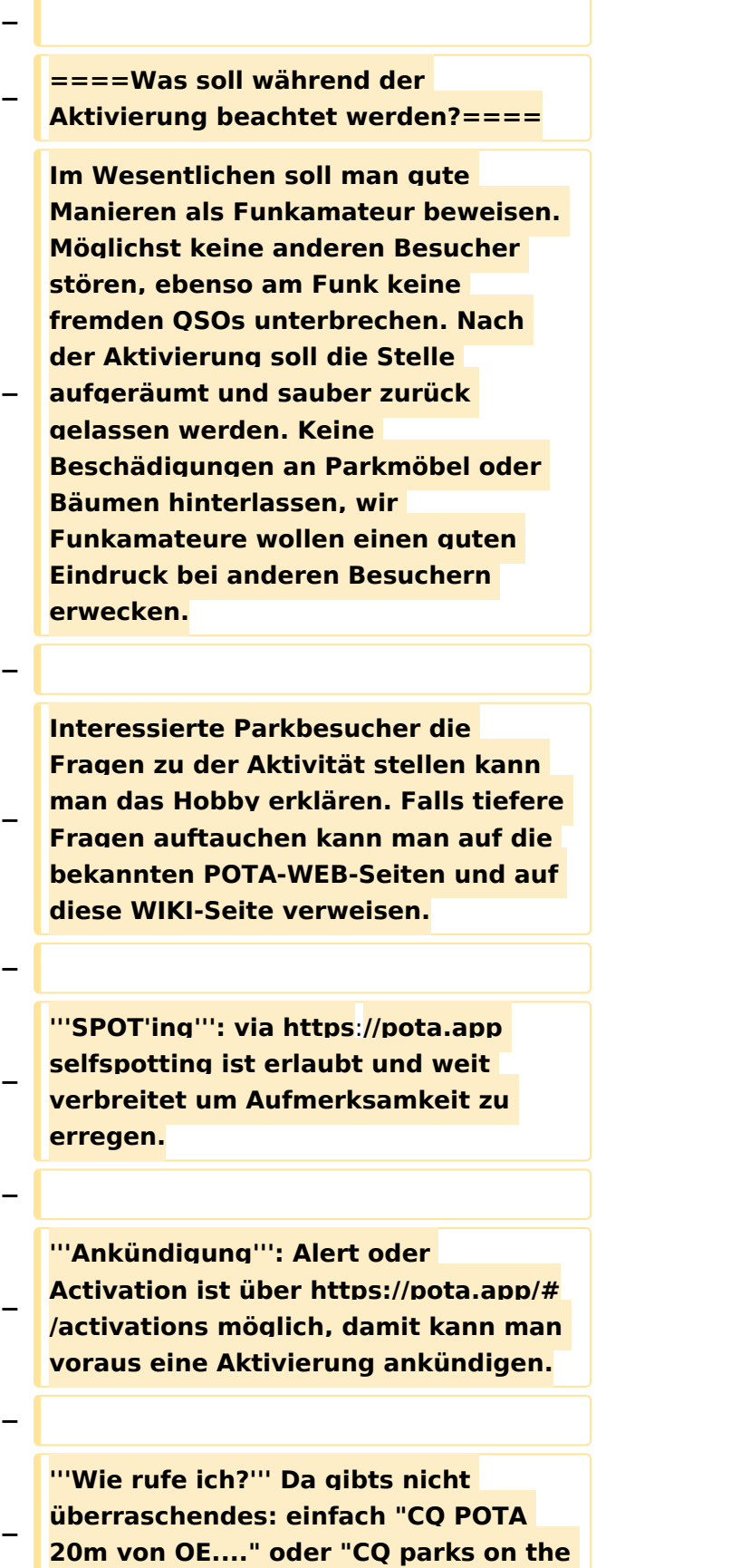

**air von OE..."** 

**−**

**'''Bei FT8 und ähnlichen Modes?''' Ganz normal ohne weiterer** 

**− Änderungen nichts spezielles. Bitte nicht POTA dazu geben das stört die FT8-Aussendung unnötig.**

**− '''Sind WSPR-Spots auch gültig?''' Nein, weil hier kein komplettes QSO zustande gekommen ist.**

**−**

**−**

**− ====Wie melde ich meine POTA QSOs?====**

**Die QSOs werden als ADIF-Datei als Mail eingesendet. Die Meldeadresse lautet K#@parksontheair.com wobei die Nummer hinter dem "K" dem jeweiligen Landeskenner des eigenen Rufzeichens entspricht**, **beispielsweise für OE1 Rufzeichen K1@parksontheair. com. Die angehängte Datei soll das** 

**− Namensformat <Rufzeichen>@<Kennung>- <DATUM>.adi haben beispielsweise oe1iah@OE-0008-20210530.adi. Das Datum muß den Aufbau YYYYMMTT haben also "military format" damit sind jegliche Verwirrungen mit einem der US typischen Verwürfelungen vermieden**.

**− Weitere Details kommen demnächst hier**.**..**

**−**

**−**

**−**

**====Wo bekomme ich weitere Infos über POTA?====**

**Über POTA gibt es die US WEB Seite [https://parksontheair.com/ ''parksontheair.com''] und viele YouTube Videos. Für Österreich ist OE1IAH als POTA-Kontakt registriert, er hilft gerne bei Bedarf weiter. POTA** 

**− in Österreich wurde** 2021 **gestartet es wird am Beginn viele Erweiterungen des Angebots geben daher gelegentlich Quellen nochmals nachsehen was inzwischen ergänzt worden ist.**

### Aktuelle Version vom 22. April 2021, 03:17 Uhr

Hallo

Hast du eine Anregung zu einem Wiki-Artikel von mir oder zu einer von mir verfassten Ergänzung oder Korrektur eines bestehenden Wiki-Artikels, dann bitte hinterlass mir hier eine Nachricht oder konkaktier mich per eMail: <rufzeichen>@uska.ch

[Pepe, HB9EVT](#page-10-0) ([Diskussion](https://wiki.oevsv.at)) 03:17, 22. Apr. 2021 (CEST)

# <span id="page-10-0"></span>**POTA und Benutzer:HB9EVT: Unterschied zwischen den Seiten**

#### [VisuellWikitext](https://wiki.oevsv.at)

#### **[Version vom 7. Juni 2021, 10:30 Uhr](#page-24-0) ([Que](#page-24-0) [lltext anzeigen](#page-24-0))** [HB9EVT](#page-10-0) [\(Diskussion](#page-5-0) | [Beiträge\)](https://wiki.oevsv.at/wiki/Spezial:Beitr%C3%A4ge/HB9EVT) (Link ergänzt im Kapitel "Wo bekomme ich weitere Inofs") [Markierung:](https://wiki.oevsv.at/wiki/Spezial:Markierungen) [Visuelle Bearbeitung](https://wiki.oevsv.at/w/index.php?title=Project:VisualEditor&action=view) **[Aktuelle Version vom 7. Mai 2021, 19:25](#page-10-0)  [Uhr](#page-10-0) [\(Quelltext anzeigen](#page-10-0))** [HB9EVT](#page-10-0) ([Diskussion](#page-5-0) | [Beiträge](https://wiki.oevsv.at/wiki/Spezial:Beitr%C3%A4ge/HB9EVT)) K (Link repariert) [Markierung:](https://wiki.oevsv.at/wiki/Spezial:Markierungen) 2017-Quelltext-Bearbeitung

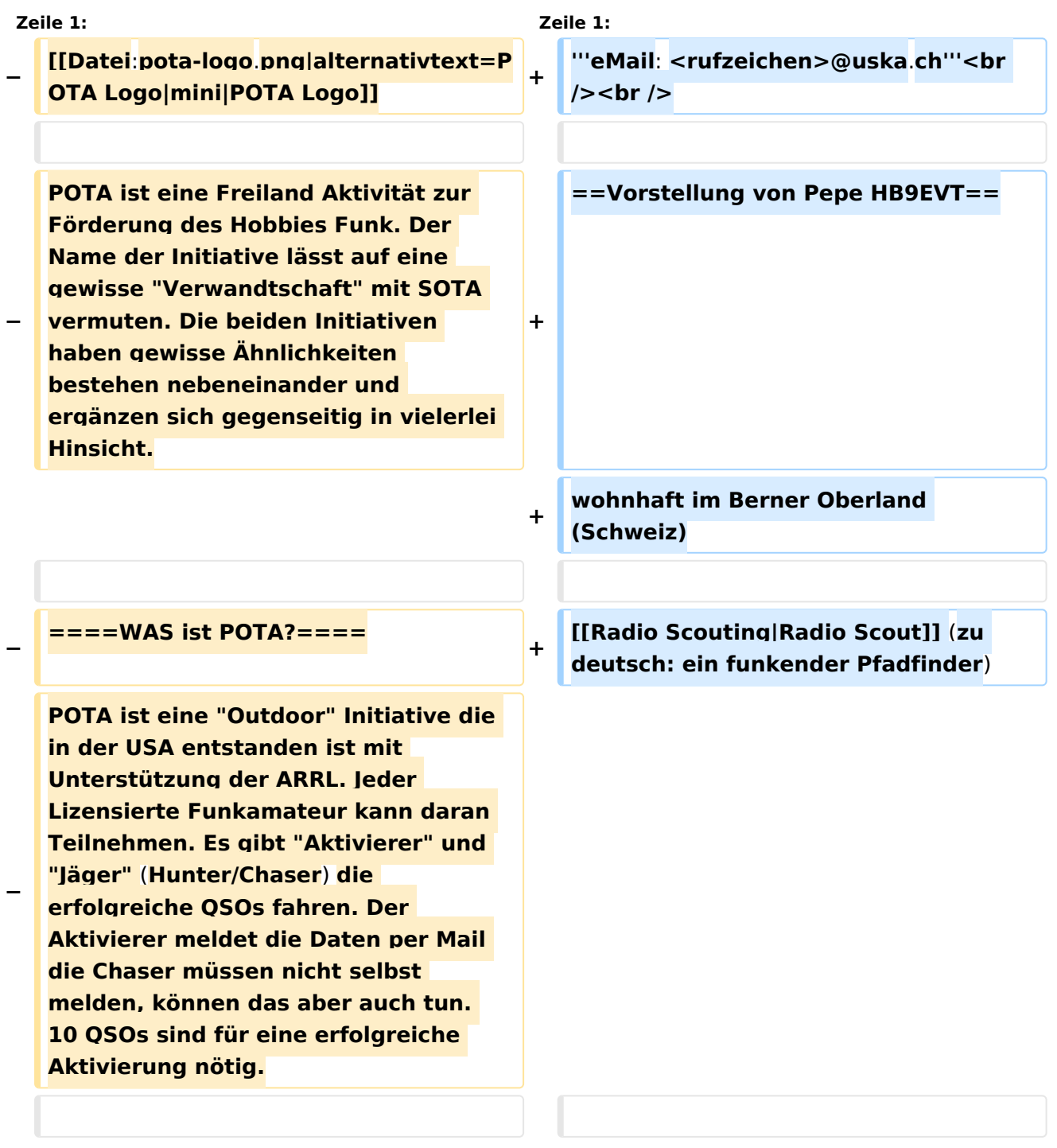

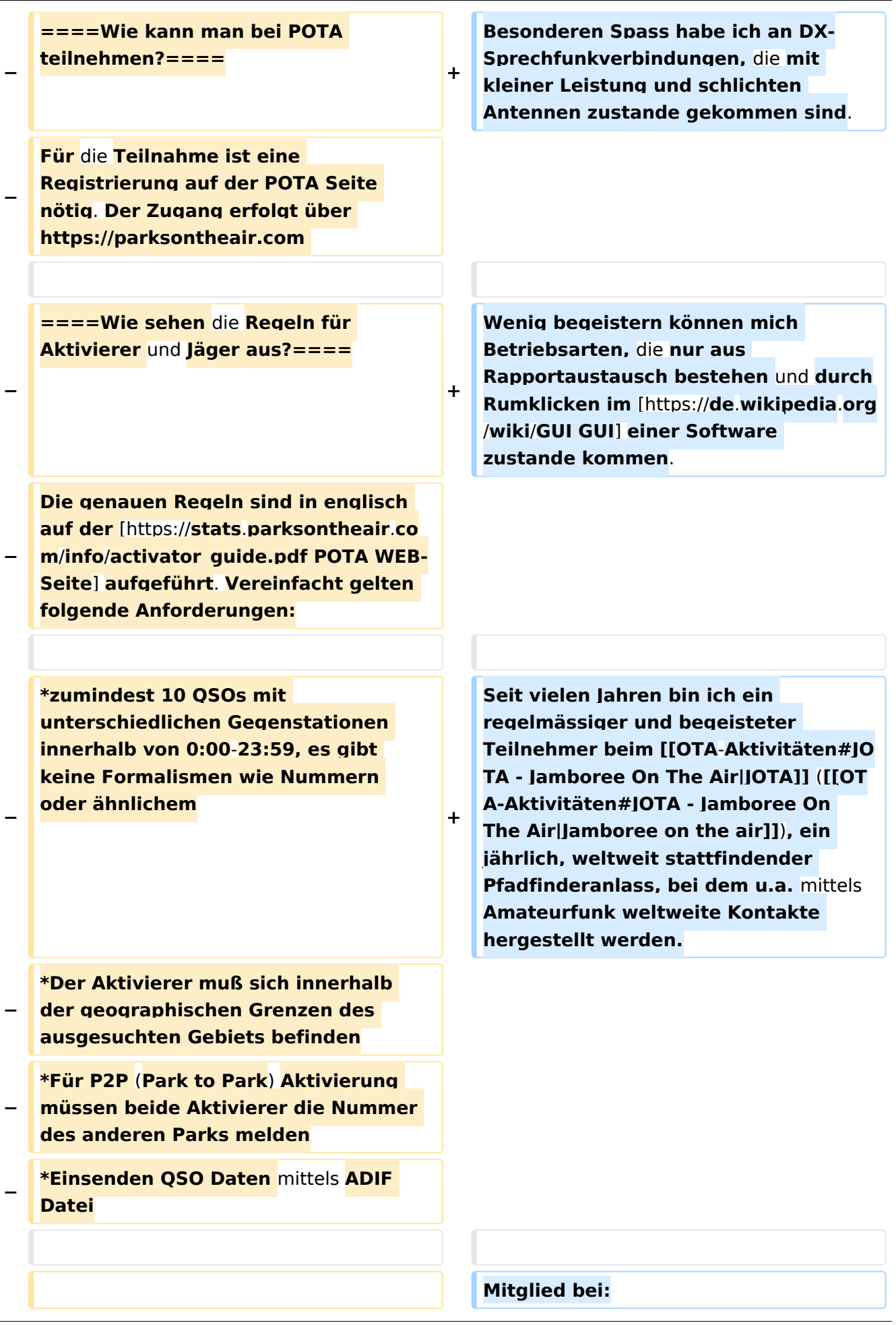

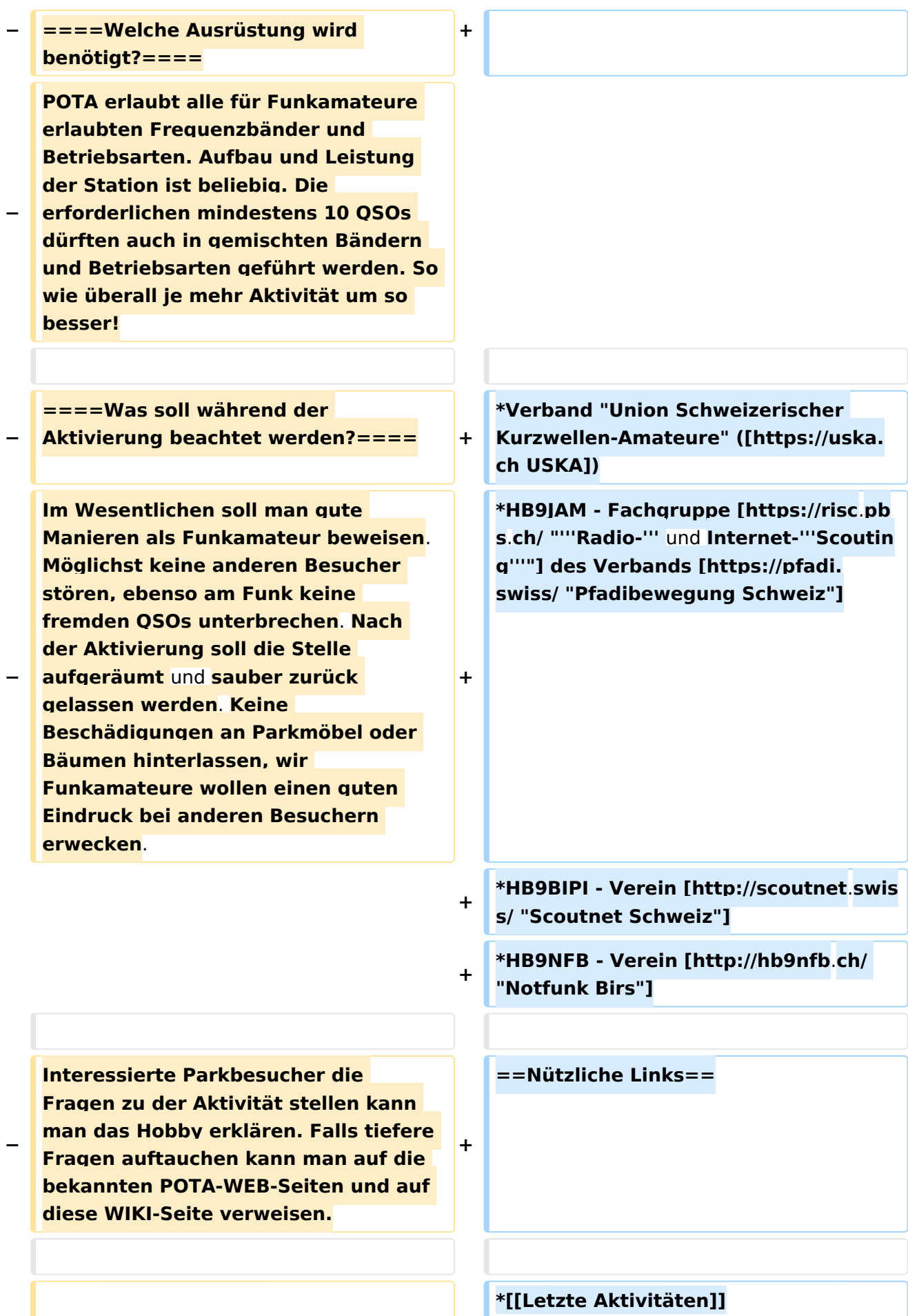

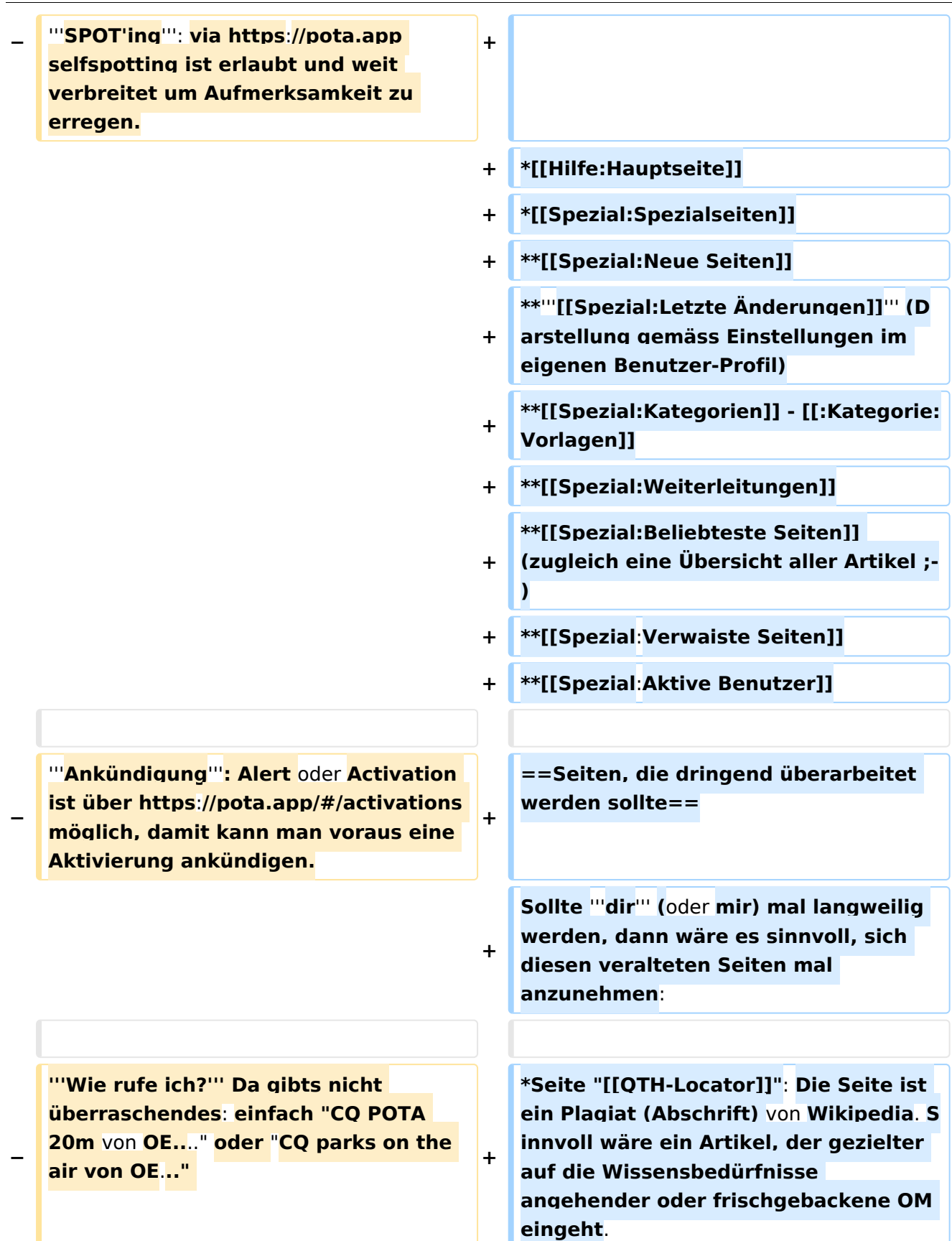

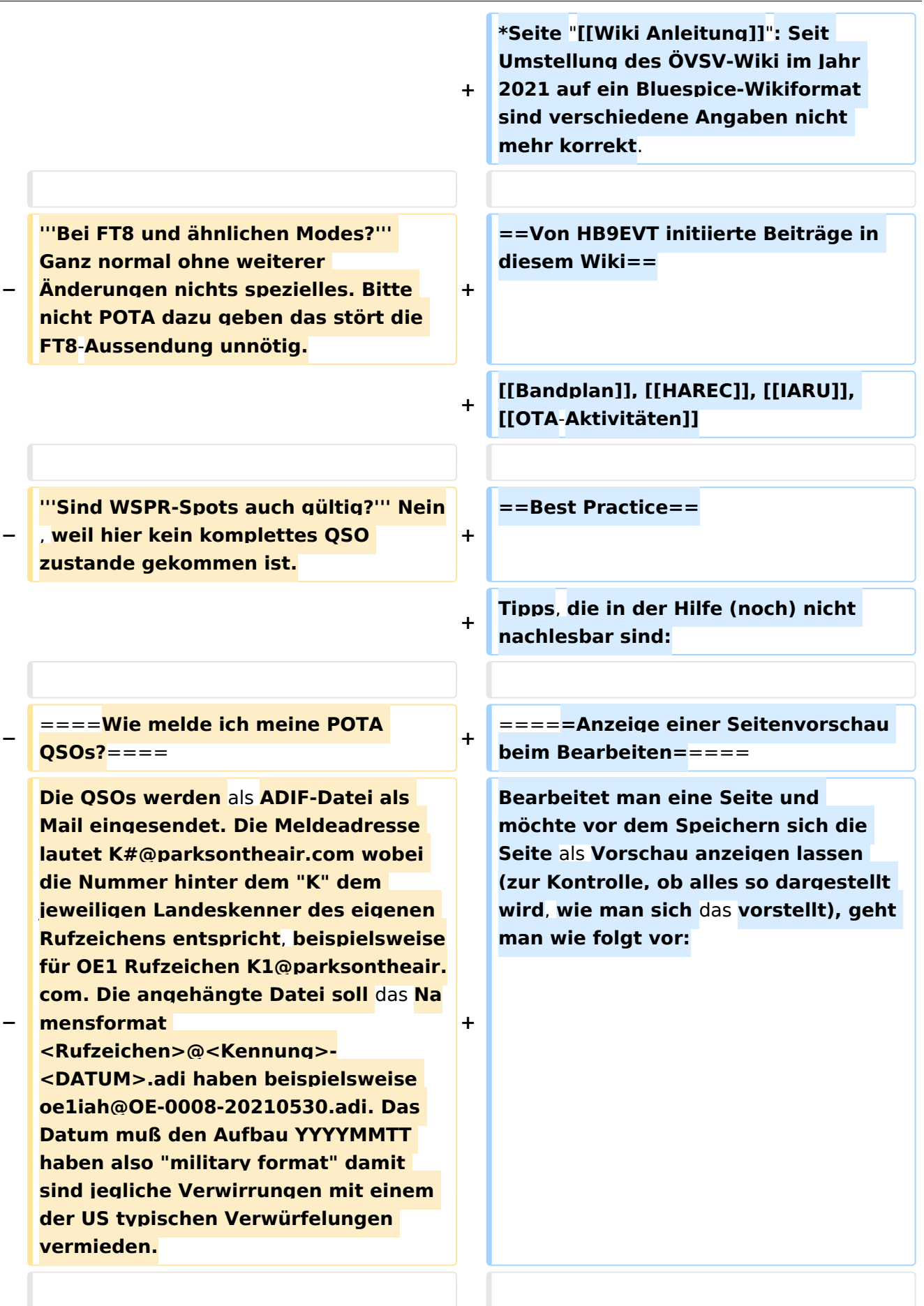

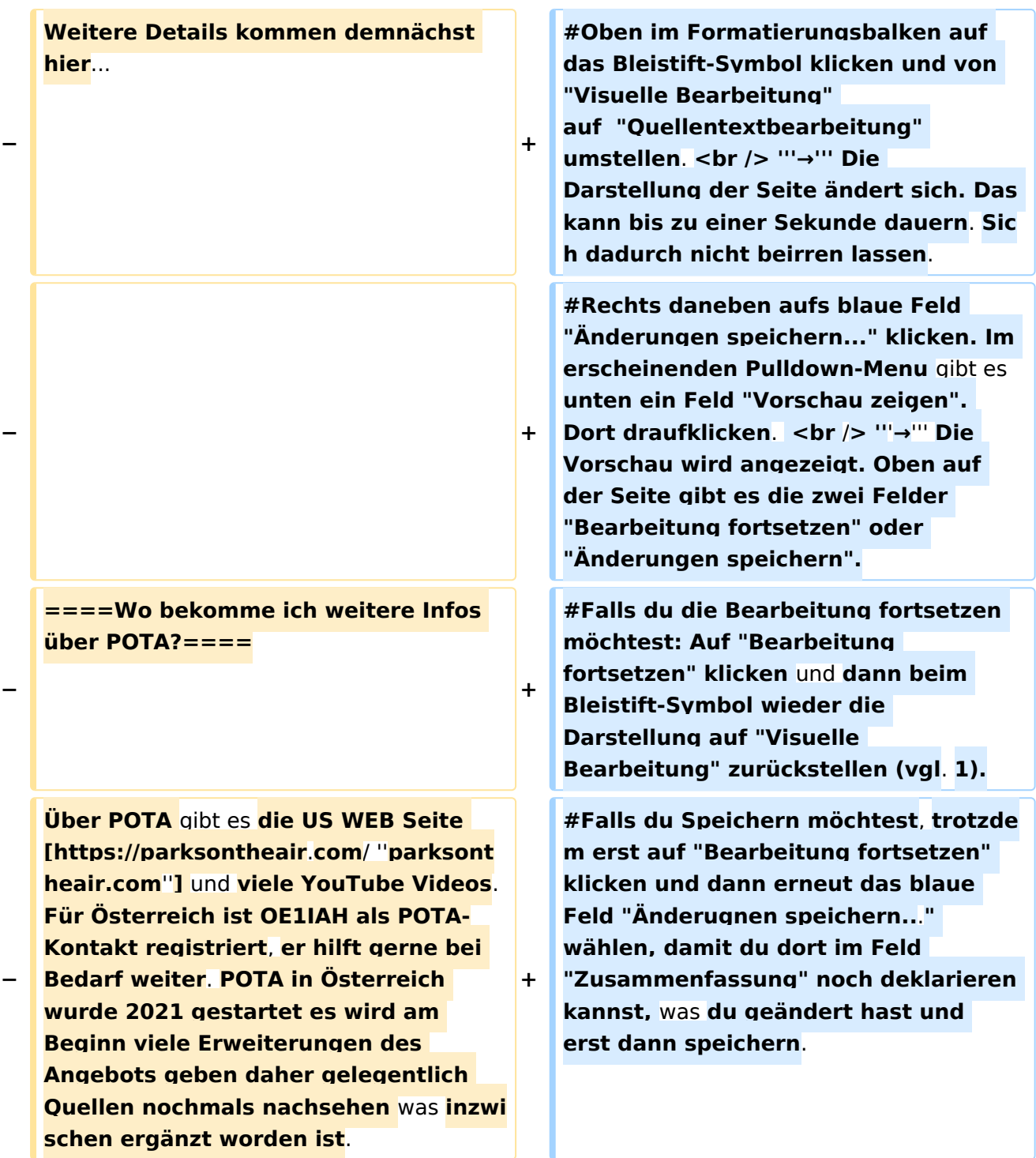

## Aktuelle Version vom 7. Mai 2021, 19:25 Uhr

#### **eMail: <rufzeichen>@uska.ch**

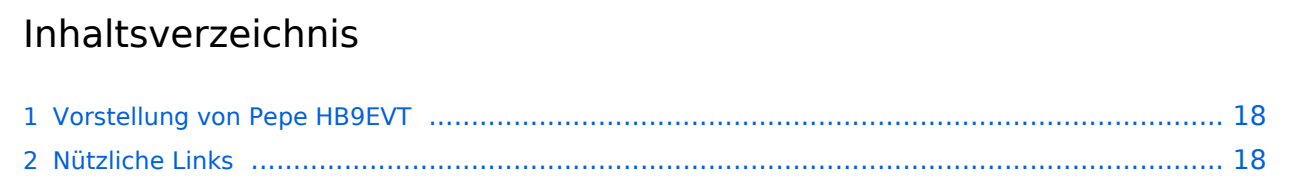

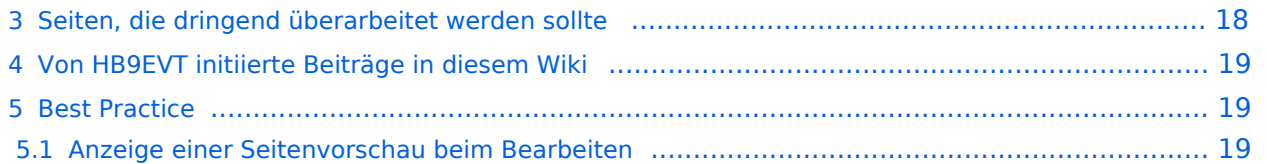

### <span id="page-17-0"></span>Vorstellung von Pepe HB9EVT

wohnhaft im Berner Oberland (Schweiz)

[Radio Scout](https://wiki.oevsv.at/w/index.php?title=Radio_Scouting&action=view) (zu deutsch: ein funkender Pfadfinder)

Besonderen Spass habe ich an DX-Sprechfunkverbindungen, die mit kleiner Leistung und schlichten Antennen zustande gekommen sind.

Wenig begeistern können mich Betriebsarten, die nur aus Rapportaustausch bestehen und durch Rumklicken im [GUI](https://de.wikipedia.org/wiki/GUI) einer Software zustande kommen.

Seit vielen Jahren bin ich ein regelmässiger und begeisteter Teilnehmer beim [JOTA](https://wiki.oevsv.at/wiki/OTA-Aktivit%C3%A4ten#JOTA_-_Jamboree_On_The_Air) ([Jamboree on](https://wiki.oevsv.at/wiki/OTA-Aktivit%C3%A4ten#JOTA_-_Jamboree_On_The_Air)  [the air](https://wiki.oevsv.at/wiki/OTA-Aktivit%C3%A4ten#JOTA_-_Jamboree_On_The_Air)), ein jährlich, weltweit stattfindender Pfadfinderanlass, bei dem u.a. mittels Amateurfunk weltweite Kontakte hergestellt werden.

Mitglied bei:

- Verband "Union Schweizerischer Kurzwellen-Amateure" [\(USKA](https://uska.ch))
- HB9JAM Fachgruppe "**Radio-** [und Internet-](https://risc.pbs.ch/)**Scouting**" des Verbands ["Pfadibewegung](https://pfadi.swiss/)  [Schweiz"](https://pfadi.swiss/)
- **HB9BIPI Verein ["Scoutnet Schweiz"](http://scoutnet.swiss/)**
- HB9NFB Verein ["Notfunk Birs"](http://hb9nfb.ch/)

### <span id="page-17-1"></span>Nützliche Links

- [Letzte Aktivitäten](https://wiki.oevsv.at/wiki/Letzte_Aktivit%C3%A4ten)
- [Hilfe:Hauptseite](https://wiki.oevsv.at/wiki/Hilfe:Hauptseite)
- [Spezial:Spezialseiten](https://wiki.oevsv.at/wiki/Spezial:Spezialseiten)
	- <sup>O</sup> Spezial: Neue Seiten
	- **[Spezial:Letzte Änderungen](https://wiki.oevsv.at/wiki/Spezial:Letzte_%C3%84nderungen)** (Darstellung gemäss Einstellungen im eigenen Benutzer-Profil)
	- [Spezial:Kategorien](https://wiki.oevsv.at/wiki/Spezial:Kategorien) - [Kategorie:Vorlagen](https://wiki.oevsv.at/wiki/Kategorie:Vorlagen)
	- <sup>O</sup> Spezial: Weiterleitungen
	- <sup>O</sup> [Spezial:Beliebteste Seiten](https://wiki.oevsv.at/wiki/Spezial:Beliebteste_Seiten) (zugleich eine Übersicht aller Artikel
	- <sup>O</sup> Spezial: Verwaiste Seiten
	- <sup>O</sup> Spezial: Aktive Benutzer

#### <span id="page-17-2"></span>Seiten, die dringend überarbeitet werden sollte

Sollte **dir** (oder mir) mal langweilig werden, dann wäre es sinnvoll, sich diesen veralteten Seiten mal anzunehmen:

- Seite "[QTH-Locator](https://wiki.oevsv.at/wiki/QTH-Locator)": Die Seite ist ein Plagiat (Abschrift) von Wikipedia. Sinnvoll wäre ein Artikel, der gezielter auf die Wissensbedürfnisse angehender oder frischgebackene OM eingeht.
- Seite "[Wiki Anleitung](https://wiki.oevsv.at/wiki/Wiki_Anleitung)": Seit Umstellung des ÖVSV-Wiki im Jahr 2021 auf ein Bluespice-Wikiformat sind verschiedene Angaben nicht mehr korrekt.

### <span id="page-18-0"></span>Von HB9EVT initiierte Beiträge in diesem Wiki

#### [Bandplan,](https://wiki.oevsv.at/wiki/Bandplan) [HAREC,](https://wiki.oevsv.at/wiki/HAREC) [IARU](https://wiki.oevsv.at/wiki/IARU), [OTA-Aktivitäten](https://wiki.oevsv.at/wiki/OTA-Aktivit%C3%A4ten)

### <span id="page-18-1"></span>Best Practice

Tipps, die in der Hilfe (noch) nicht nachlesbar sind:

#### <span id="page-18-2"></span>Anzeige einer Seitenvorschau beim Bearbeiten

Bearbeitet man eine Seite und möchte vor dem Speichern sich die Seite als Vorschau anzeigen lassen (zur Kontrolle, ob alles so dargestellt wird, wie man sich das vorstellt), geht man wie folgt vor:

- 1. Oben im Formatierungsbalken auf das Bleistift-Symbol klicken und von "Visuelle Bearbeitung" auf "Quellentextbearbeitung" umstellen. **→** Die Darstellung der Seite ändert sich. Das kann bis zu einer Sekunde dauern. Sich dadurch nicht beirren lassen.
- 2. Rechts daneben aufs blaue Feld "Änderungen speichern..." klicken. Im erscheinenden Pulldown-Menu gibt es unten ein Feld "Vorschau zeigen". Dort draufklicken. **→** Die Vorschau wird angezeigt. Oben auf der Seite gibt es die zwei Felder "Bearbeitung fortsetzen" oder "Änderungen speichern".
- 3. Falls du die Bearbeitung fortsetzen möchtest: Auf "Bearbeitung fortsetzen" klicken und dann beim Bleistift-Symbol wieder die Darstellung auf "Visuelle Bearbeitung" zurückstellen (vgl. 1).
- 4. Falls du Speichern möchtest, trotzdem erst auf "Bearbeitung fortsetzen" klicken und dann erneut das blaue Feld "Änderugnen speichern..." wählen, damit du dort im Feld "Zusammenfassung" noch deklarieren kannst, was du geändert hast und erst dann speichern.

### <span id="page-19-0"></span>**POTA und Benutzerin:OE1VCC: Unterschied zwischen den Seiten**

[VisuellWikitext](https://wiki.oevsv.at)

**−**

**[Version vom 7. Juni 2021, 10:30 Uhr](#page-24-0) ([Que](#page-24-0) [lltext anzeigen](#page-24-0))** [HB9EVT](#page-10-0) [\(Diskussion](#page-5-0) | [Beiträge\)](https://wiki.oevsv.at/wiki/Spezial:Beitr%C3%A4ge/HB9EVT) (Link ergänzt im Kapitel "Wo bekomme ich weitere Inofs") [Markierung:](https://wiki.oevsv.at/wiki/Spezial:Markierungen) [Visuelle Bearbeitung](https://wiki.oevsv.at/w/index.php?title=Project:VisualEditor&action=view) **[Aktuelle Version vom 2. September](#page-19-0)  [2021, 12:40 Uhr](#page-19-0) ([Quelltext anzeigen](#page-19-0))** [OE1VCC](#page-19-0) [\(Diskussion](https://wiki.oevsv.at/w/index.php?title=Benutzerin_Diskussion:OE1VCC&action=view) | [Beiträge](https://wiki.oevsv.at/wiki/Spezial:Beitr%C3%A4ge/OE1VCC)) (create user page) **Zeile 1: Zeile 1: − [[Datei:pota-logo. png|alternativtext=POTA Logo|mini|POTA Logo]] + {{User}} − − POTA ist eine Freiland Aktivität zur Förderung des Hobbies Funk. Der Name der Initiative lässt auf eine gewisse "Verwandtschaft" mit SOTA vermuten. Die beiden Initiativen haben gewisse Ähnlichkeiten bestehen nebeneinander und ergänzen sich gegenseitig in vielerlei Hinsicht. − − ====WAS ist POTA?==== − POTA ist eine "Outdoor" Initiative die in der USA entstanden ist mit Unterstützung der ARRL. Jeder Lizensierte Funkamateur kann daran Teilnehmen. Es gibt "Aktivierer" und "Jäger" (Hunter/Chaser) die erfolgreiche QSOs fahren. Der Aktivierer meldet die Daten per Mail die Chaser müssen nicht selbst melden, können das aber auch tun. 10 QSOs sind für eine erfolgreiche Aktivierung nötig.**

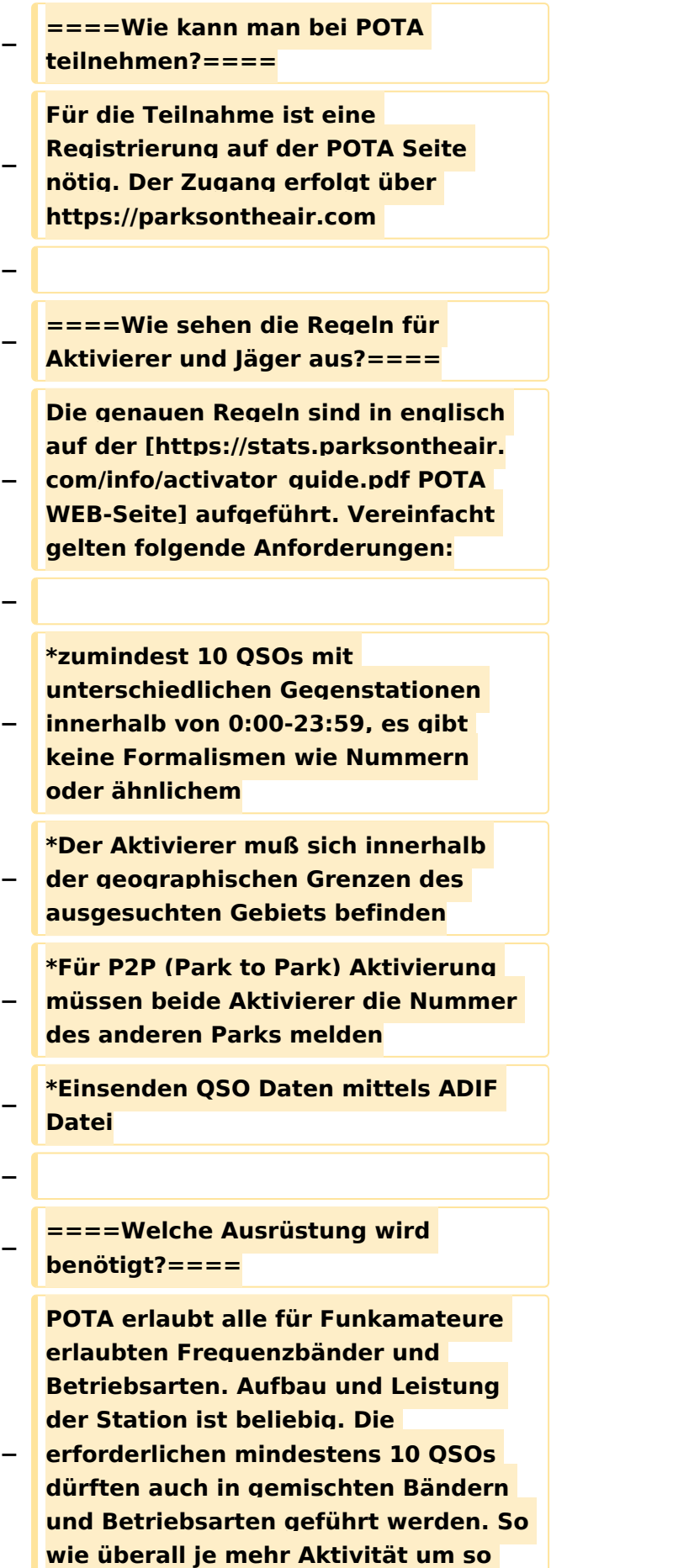

**besser!**

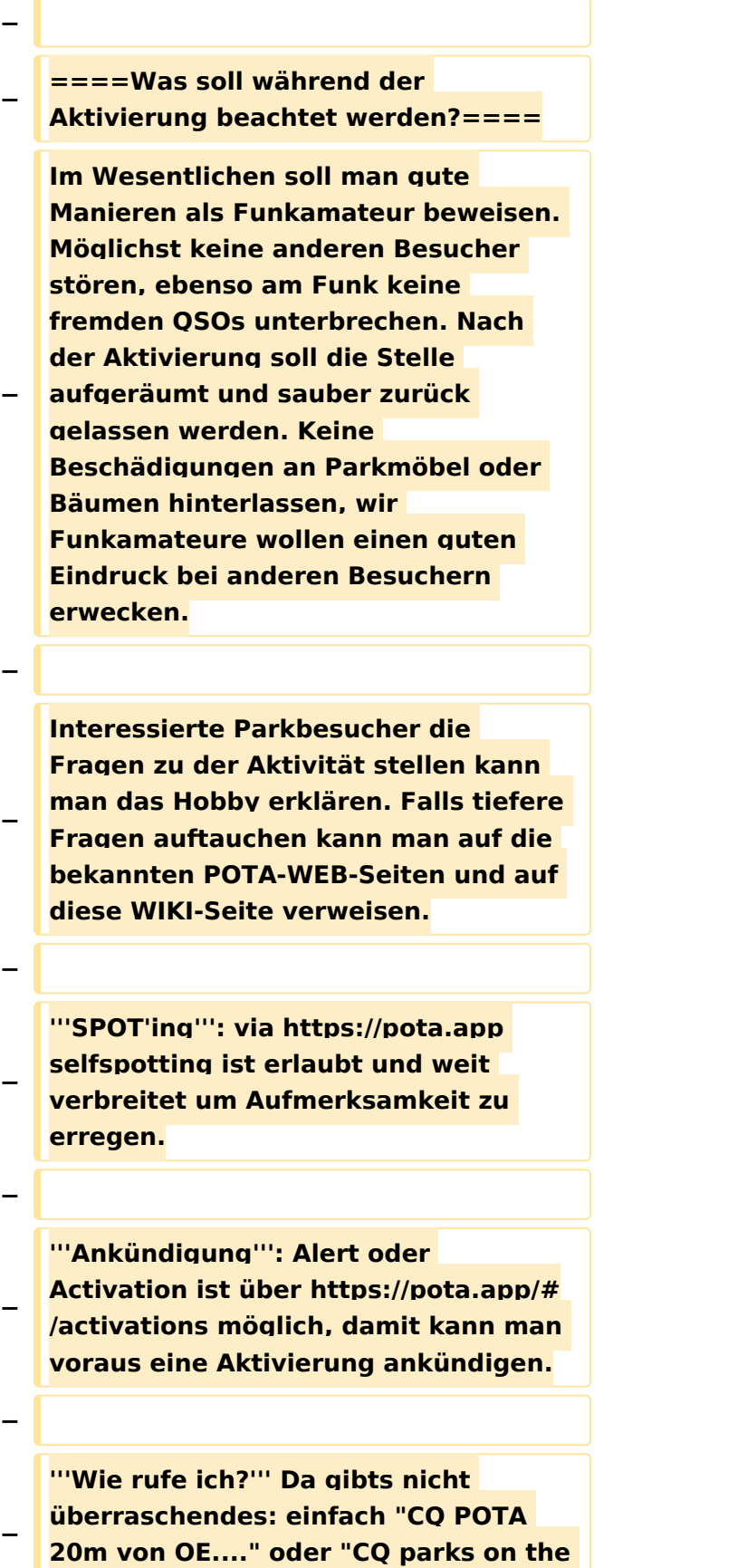

**air von OE..."** 

**'''Bei FT8 und ähnlichen Modes?''' Ganz normal ohne weiterer** 

**− Änderungen nichts spezielles. Bitte nicht POTA dazu geben das stört die FT8-Aussendung unnötig.**

**− '''Sind WSPR-Spots auch gültig?''' Nein, weil hier kein komplettes QSO zustande gekommen ist.**

**−**

**−**

**− ====Wie melde ich meine POTA QSOs?====**

**Die QSOs werden als ADIF-Datei als Mail eingesendet. Die Meldeadresse lautet K#@parksontheair.com wobei die Nummer hinter dem "K" dem jeweiligen Landeskenner des eigenen Rufzeichens entspricht, beispielsweise für OE1 Rufzeichen K1@parksontheair.com. Die angehängte Datei soll das Namensformat <Rufzeichen>@<Kennung>- <DATUM>.adi haben beispielsweise oe1iah@OE-0008-20210530.adi. Das Datum muß den Aufbau YYYYMMTT** 

**haben also "military format" damit sind jegliche Verwirrungen mit einem der US typischen Verwürfelungen vermieden.**

**−**

**−**

**Weitere Details kommen demnächst hier...**

**−**

**−**

**−**

**====Wo bekomme ich weitere Infos über POTA?====**

**Über POTA gibt es die US WEB Seite [https://parksontheair.com/ ''parksontheair.com''] und viele YouTube Videos. Für Österreich ist OE1IAH als POTA-Kontakt registriert,** 

**− er hilft gerne bei Bedarf weiter. POTA in Österreich wurde 2021 gestartet es wird am Beginn viele Erweiterungen des Angebots geben daher gelegentlich Quellen nochmals nachsehen was inzwischen ergänzt worden ist.**

### Aktuelle Version vom 2. September 2021, 12:40 Uhr

[Vorlage:User](https://wiki.oevsv.at/w/index.php?title=Vorlage:User&action=edit&redlink=1)

**−**

inzwischen ergänzt worden ist.

### <span id="page-24-0"></span>**POTA: Unterschied zwischen den Versionen**

[Versionsgeschichte interaktiv durchsuchen](https://wiki.oevsv.at) [VisuellWikitext](https://wiki.oevsv.at)

**[Version vom 7. Juni 2021, 10:30 Uhr](#page-24-0) ([Que](#page-24-0) [lltext anzeigen](#page-24-0))** [HB9EVT](#page-10-0) [\(Diskussion](#page-5-0) | [Beiträge\)](https://wiki.oevsv.at/wiki/Spezial:Beitr%C3%A4ge/HB9EVT) (Link ergänzt im Kapitel "Wo bekomme ich weitere Inofs") [Markierung:](https://wiki.oevsv.at/wiki/Spezial:Markierungen) [Visuelle Bearbeitung](https://wiki.oevsv.at/w/index.php?title=Project:VisualEditor&action=view) [← Zum vorherigen Versionsunterschied](#page-24-0)

**[Aktuelle Version vom 1. September](#page-24-0)  [2023, 09:40 Uhr](#page-24-0) ([Quelltext anzeigen](#page-24-0))** [OE1VCC](#page-19-0) [\(Diskussion](https://wiki.oevsv.at/w/index.php?title=Benutzerin_Diskussion:OE1VCC&action=view) | [Beiträge](https://wiki.oevsv.at/wiki/Spezial:Beitr%C3%A4ge/OE1VCC)) K [Markierung:](https://wiki.oevsv.at/wiki/Spezial:Markierungen) 2017-Quelltext-Bearbeitung

viele Erweiterungen des Angebots geben daher gelegentlich Quellen nochmals nachsehen was inzwischen ergänzt

**+ \_\_KEIN\_NEUER\_ABSCHNITTSLINK\_\_**

**+ \_\_KEIN\_INHALTSVERZEICHNIS\_\_**

worden ist.

**+**

(5 dazwischenliegende Versionen von 2 Benutzern werden nicht angezeigt)

#### **Zeile 1: Zeile 1: + =POTA - Parks On The Air= +** [[Datei:pota-logo.png|alternativtext=POTA Logo|mini|POTA Logo]] [[Datei:pota-logo.png|alternativtext=POTA Logo|mini|POTA Logo]] **Zeile 41: Zeile 43:** ====Wo bekomme ich weitere Infos über  $POTA? == == ==$ ====Wo bekomme ich weitere Infos über  $POTA? == == ==$ Über POTA gibt es die US WEB Seite [https://parksontheair.com/ ''parksontheair. com''] und viele YouTube Videos. Für Österreich ist OE1IAH als POTA-Kontakt registriert, er hilft gerne bei Bedarf weiter. POTA in Österreich wurde 2021 gestartet es wird am Beginn viele Erweiterungen des Angebots geben daher gelegentlich Quellen nochmals nachsehen was **+** Über POTA gibt es die US WEB Seite [https://parksontheair.com/ ''parksontheair. com''] und viele YouTube**-**Videos **(z.B. mit [https://www.youtube.com/results? search\_query=POTA+QSO Suchstring "POTA QSO"])**. Für Österreich ist OE1IAH als POTA-Kontakt registriert, er hilft gerne bei Bedarf weiter. POTA in Österreich wurde 2021 gestartet es wird am Beginn

Ausgabe: 26.04.2024 Dieses Dokument wurde erzeugt mit BlueSpice Seite 25 von 28

POTA

### Aktuelle Version vom 1. September 2023, 09:40 Uhr

## **POTA \- Parks On The Air**

POTA ist eine Freiland Aktivität zur Förderung des Hobbies Funk. Der Name der Initiative lässt auf eine gewisse "Verwandtschaft" mit SOTA vermuten. Die beiden Initiativen haben gewisse Ähnlichkeiten bestehen nebeneinander und ergänzen sich gegenseitig in vielerlei Hinsicht.

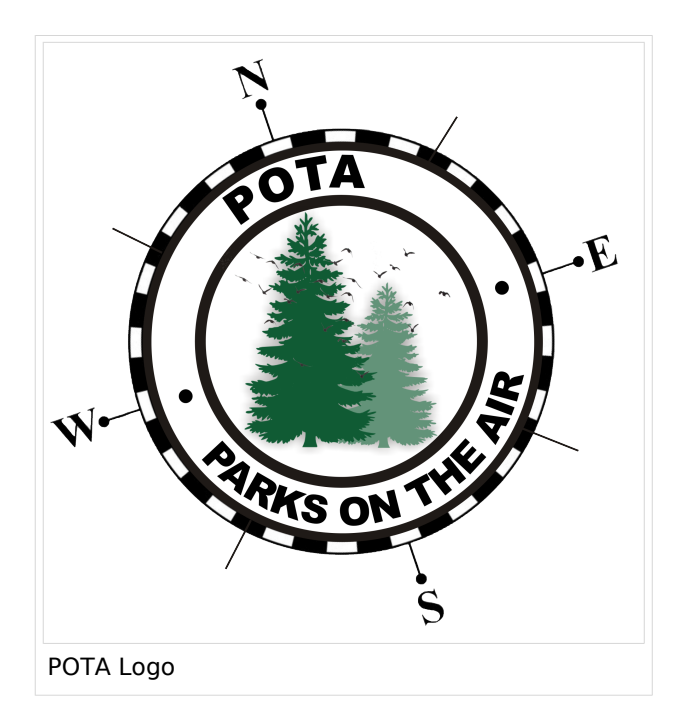

#### WAS ist POTA?

POTA ist eine "Outdoor" Initiative die in der USA entstanden ist mit Unterstützung der ARRL. Jeder Lizensierte Funkamateur kann daran Teilnehmen. Es gibt "Aktivierer" und "Jäger" (Hunter/Chaser) die erfolgreiche QSOs fahren. Der Aktivierer meldet die Daten per Mail die Chaser müssen nicht selbst melden, können das aber auch tun. 10 QSOs sind für eine erfolgreiche Aktivierung nötig.

#### Wie kann man bei POTA teilnehmen?

Für die Teilnahme ist eine Registrierung auf der POTA Seite nötig. Der Zugang erfolgt über <https://parksontheair.com>

#### Wie sehen die Regeln für Aktivierer und Jäger aus?

Die genauen Regeln sind in englisch auf der [POTA WEB-Seite](https://stats.parksontheair.com/info/activator_guide.pdf) aufgeführt. Vereinfacht gelten folgende Anforderungen:

- zumindest 10 QSOs mit unterschiedlichen Gegenstationen innerhalb von 0:00-23:59, es gibt keine Formalismen wie Nummern oder ähnlichem
- Der Aktivierer muß sich innerhalb der geographischen Grenzen des ausgesuchten Gebiets befinden
- Für P2P (Park to Park) Aktivierung müssen beide Aktivierer die Nummer des anderen Parks melden
- Einsenden QSO Daten mittels ADIF Datei

#### Welche Ausrüstung wird benötigt?

POTA erlaubt alle für Funkamateure erlaubten Frequenzbänder und Betriebsarten. Aufbau und Leistung der Station ist beliebig. Die erforderlichen mindestens 10 QSOs dürften auch in gemischten Bändern und Betriebsarten geführt werden. So wie überall je mehr Aktivität um so besser!

#### Was soll während der Aktivierung beachtet werden?

Im Wesentlichen soll man gute Manieren als Funkamateur beweisen. Möglichst keine anderen Besucher stören, ebenso am Funk keine fremden QSOs unterbrechen. Nach der Aktivierung soll die Stelle aufgeräumt und sauber zurück gelassen werden. Keine Beschädigungen an Parkmöbel oder Bäumen hinterlassen, wir Funkamateure wollen einen guten Eindruck bei anderen Besuchern erwecken.

Interessierte Parkbesucher die Fragen zu der Aktivität stellen kann man das Hobby erklären. Falls tiefere Fragen auftauchen kann man auf die bekannten POTA-WEB-Seiten und auf diese WIKI-Seite verweisen.

**SPOT'ing**: via <https://pota.app> selfspotting ist erlaubt und weit verbreitet um Aufmerksamkeit zu erregen.

**Ankündigung**: Alert oder Activation ist über <https://pota.app/#/activations>möglich, damit kann man voraus eine Aktivierung ankündigen.

**Wie rufe ich?** Da gibts nicht überraschendes: einfach "CQ POTA 20m von OE...." oder "CQ parks on the air von OE..."

**Bei FT8 und ähnlichen Modes?** Ganz normal ohne weiterer Änderungen nichts spezielles. Bitte nicht POTA dazu geben das stört die FT8-Aussendung unnötig.

**Sind WSPR-Spots auch gültig?** Nein, weil hier kein komplettes QSO zustande gekommen ist.

#### Wie melde ich meine POTA QSOs?

Die QSOs werden als ADIF-Datei als Mail eingesendet. Die Meldeadresse lautet K#@parksontheair.com wobei die Nummer hinter dem "K" dem jeweiligen Landeskenner des eigenen Rufzeichens entspricht, beispielsweise für OE1 Rufzeichen K1@parksontheair.com. Die angehängte Datei soll das Namensformat <Rufzeichen>@<Kennung>-<DATUM>.adi haben beispielsweise oe1iah@OE-0008-20210530.adi. Das Datum muß den Aufbau YYYYMMTT haben also "military format" damit sind jegliche Verwirrungen mit einem der US typischen Verwürfelungen vermieden.

Weitere Details kommen demnächst hier...

#### Wo bekomme ich weitere Infos über POTA?

Über POTA gibt es die US WEB Seite *[parksontheair.com](https://parksontheair.com/)* und viele YouTube-Videos (z.B. mit [Suchstring "POTA QSO"](https://www.youtube.com/results?search_query=POTA+QSO)). Für Österreich ist OE1IAH als POTA-Kontakt registriert, er hilft gerne bei Bedarf weiter. POTA in Österreich wurde 2021 gestartet es wird am Beginn viele Erweiterungen des Angebots geben daher gelegentlich Quellen nochmals nachsehen was inzwischen ergänzt worden ist.